力覚による認知地図創生の支援 ― 視覚障害の歩行支援シミュレータ(HAWG) ― Aiding Cognitive Map Creation by Haptic Device --Walk Guide Simulator for the Visually Impaired--

> 村井 保之† 巽 久行‡ 宮川 正弘‡ Yasuyuki Murai Hisayuki Tatsumi Masahiro Miyakawa

# 1.はじめに

歩行訓練は視覚に障害を持つ者が一人で移動するための 重要な訓練である.視覚に障害を持つ者は移動経路上のラ ンドマーク等の環境情報を歩行トレーナーのサポートを受 けメンタルマップが生成できるまで繰り返し訓練を行う. 机上で歩行訓練を行う場合は点字マップを利用することも できるが点字マップで提示できる情報量はあまり多くない. そこで,筆者等は机上の歩行訓練において,白杖で経路の 状態を検知するのと同様の効果を得られればメンタルマッ プの生成に有効であり実際の歩行に近い訓練ができると考 え,触覚情報を提示可能な力覚デバイスで白杖を模擬した 歩行支援シミュレータを開発した. FITZ007 6<br>
FIT2007 6<br>
Adding Cognitive Map Creation (2)  $\frac{1}{2}$  and  $\frac{1}{2}$  and  $\frac{1}{2}$  and  $\frac{1}{2}$  and  $\frac{1}{2}$  and  $\frac{1}{2}$  and  $\frac{1}{2}$  and  $\frac{1}{2}$  and  $\frac{1}{2}$  and  $\frac{1}{2}$  and  $\frac{1}{2}$  and  $\frac{1}{2}$  a

# 2 .歩行支援シミュレータ(HAWG)の概要

 図 1 に,歩行支援シミュレータ(HAptic Walk-Guide simulator :HAWG) の外観を示す. システムは、力覚デバ イス Phantom Omni (SensAble Technologies Inc.), パーソナ ルコンピュータ,制御ソフト,経路レイアウトモデルで構 成される.力覚デバイスが白杖代わりの利用者インターフ ェースとなる.経路レイアウトには経路上のランドマーク 等の情報が含まれており音声により提示する.

### 2.1 力覚デバイス

本研究で使用した力覚デバイスは米国 SensAble Technologies 社の Phantom Omni で,デバイスドライバをイ ンストールし,IEEE-1394 インターフェースで PC と接続 する. また, SDK (Software Developer's Kit) も提供されて おり,ソフトウエア開発が可能である.大きさは,台座サ イズ 168mm×203mm,動作範囲は手首を軸とした片手ま わりの力覚ワークスペースで 160mm(W)×120mm(H)× 70mm(D),位置座標分解能 450dpi(0.055mm),摩擦抵抗 力 0.26N, 最大提示反力 3.3N, 力覚自由度は 3 (x, y, z), 入力自由度は 3 自由度 (x, y, z) とポインタ回転 (yaw,

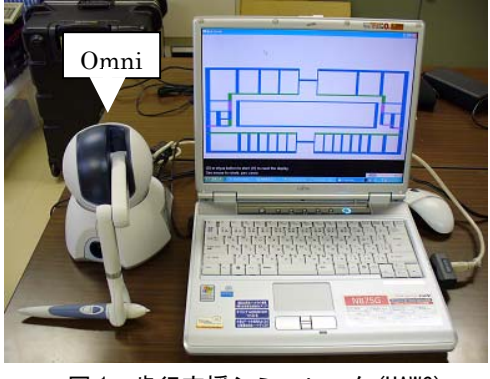

図 1 歩行支援シミュレータ(HAWG)

‡ 筑波技術大学, Tsukuba University of Technology

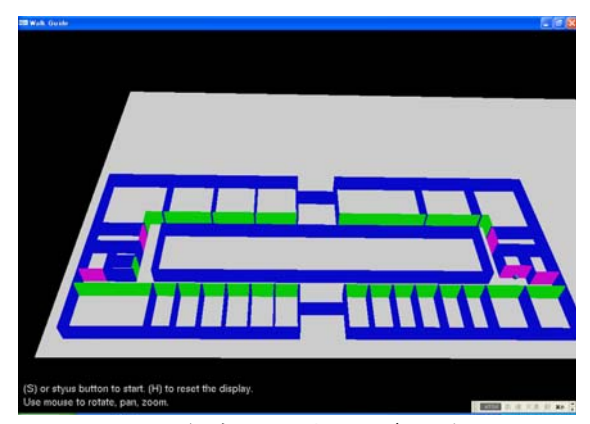

図2 経路レイアウトモデルの例

roll, pitch) の 3 自由度の, 計 6 自由度である. Omni の操 作は,スタイラス(ペン状で握り部分にマウスに対応する ボタンが 2つある)の3次元動作がコンピュータ内に作成 された 3D モデルに反映され,スタイラスの提示反力で感 じる力覚でモデルに触れることやモデルを移動することが できる.また、図形の質感や材質に応じた反力が返ってく るので,実物に触れている感覚を得ることができる.

#### 2.2 歩行支援シミュレータ

図 2 は,OpenGL で生成された経路レイアウトモデルで ある.ディスプレイへの表示はレイアウト作成者や弱視者 用であり、表示がなくても操作可能である. OpenGL で生 成された経路レイアウトモデルは、SDK で提供される API を通じ Omni へも渡される. 経路レイアウト及びランドマ ーク等の情報はテキストファイルで作成する. 利用者は, スタイラスを床の方向(利用者の正面,ディスプレイの方 向)に押しつけることで,床からの反力を頼りに,生成さ れた経路レイアウト上の床や壁に沿って移動することがで きる(壁や物の境界では抵抗があり,それ以上境界を越え て移動はできない). また、反力には、堅さ、弾力性,摩 擦,等を設定することも可能であり,壁や机などの物に応 じて実際の質感に近い反力を返すことができる。また、危 険な場所で強力な反力を返すことで危険を知らせることも 可能である.

#### 3.関連するシステム

本研究に関連する製品で,市販されている IVEO (ViewPlus Technologies Inc.)は,地図などのイメージに触覚 情報と同時に音声情報を付加するシステムで,ソフトウエ ア,点図プリンタ,タッチパッドで構成される.IVEO は イメージを SVG 形式に変換し点字プリンタで印刷,印刷 された触図をタッチパッド上に置き,触図を指でふれると 触れた位置のイメージ情報,例えば物の名前を音声で提示 する.IVEO は XML に基づく 2D イメージ定義の SVG を 利用しているので他システムへの入力も可能である. † 日本薬科大学, Nihon Pharmaceutical University

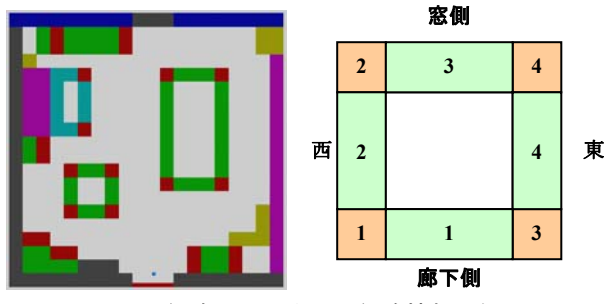

図 3 経路レイアウトと経路情報の例

# 4. 経路レイアウトモデルと経路情報

経路レイアウトモデルの経路情報は,利用者のメンタル マップ生成を容易にするため次のように設定する. 図 3 左 は室内レイアウトモデルの例で図中の矩形が机などの物で ある. 右は物に関する情報提示のルールである. 利用者が 経路上の机などに力覚デバイスで接触した場合、接触位置 から現在位置を認識できるよう経路情報をルールに従い音 声で提示する. 例えば、"机の角 2"と音声で提示された 場合, 机の窓側で西側, "机の縁 3"ならば机の窓側と自 分の位置が認識できる.

# 5.効果的に利用するには

# 5.1 力覚デバイスに慣れる

本システムを効果的に利用するためには,まず力覚デバ イスの操作感覚に慣れる必要がある.力覚デバイスのスタ イラスでコンピュータ上に生成された 3D モデルに触れる には慣れが必要である. 最初は球の表面をなぞるだけでも 難しく、立方体のように角のあるものはさらに難しい. そ のため、ある程度の練習が必要であるが、付属のデモプロ グラムで練習することで容易にその感覚に慣れることがで きる.

#### 5.2 補助者によるサポート

訓練をサポートできる補助者(歩行トレーナー等)がい る場合,補助者が PC のキーボードで利用者を先導するこ とができる.補助者が進行方向の矢印キーを押すとその方 向に利用者のスタイラスが移動する.利用者は移動した場 所でスタイラスを少し動かし周囲の経路情報を得る.また, 2 台の力覚デバイスを PC に接続可能な場合は、補助者も 力覚デバイスを使用し利用者を先導することができる。こ の場合は、補助者は視覚で得られる経路レイアウトに基づ き力覚デバイスを操作できるので,力覚デバイスに不慣れ な利用者でも効果的に訓練が行える.図 4 は 2 台の力覚デ バイスを接続した例である.

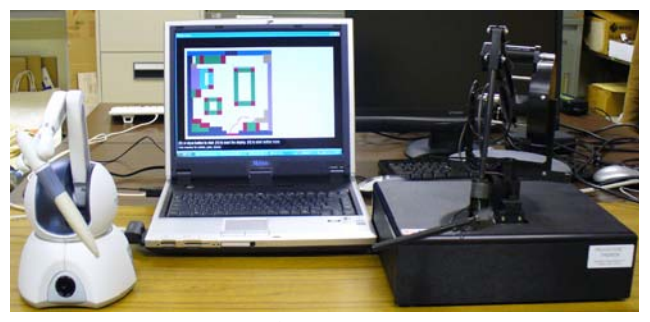

図4 2台の力覚デバイスによるシステム構成

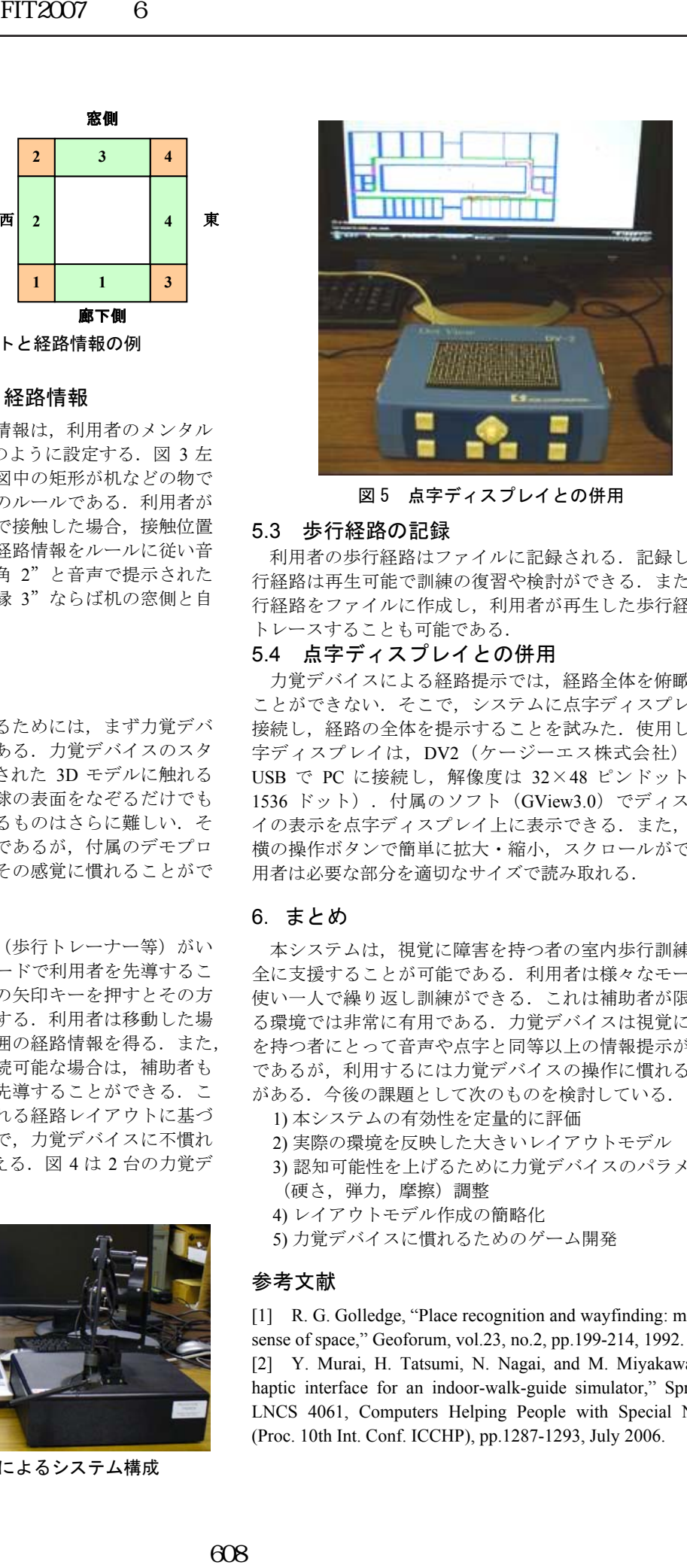

図5 点字ディスプレイとの併用

#### 5.3 歩行経路の記録

利用者の歩行経路はファイルに記録される.記録した歩 行経路は再生可能で訓練の復習や検討ができる.また、歩 行経路をファイルに作成し,利用者が再生した歩行経路を トレースすることも可能である.

# 5.4 点字ディスプレイとの併用

力覚デバイスによる経路提示では,経路全体を俯瞰する ことができない. そこで、システムに点字ディスプレイを 接続し、経路の全体を提示することを試みた. 使用した点 字ディスプレイは, DV2 (ケージーエス株式会社)で, USB で PC に接続し, 解像度は 32×48 ピンドット (計 1536 ドット). 付属のソフト (GView3.0) でディスプレ イの表示を点字ディスプレイ上に表示できる.また、本体 横の操作ボタンで簡単に拡大・縮小,スクロールができ利 用者は必要な部分を適切なサイズで読み取れる.

## 6.まとめ

本システムは,視覚に障害を持つ者の室内歩行訓練を安 全に支援することが可能である.利用者は様々なモードを 使い一人で繰り返し訓練ができる.これは補助者が限られ る環境では非常に有用である.力覚デバイスは視覚に障害 を持つ者にとって音声や点字と同等以上の情報提示が可能 であるが,利用するには力覚デバイスの操作に慣れる必要 がある. 今後の課題として次のものを検討している.

- 1) 本システムの有効性を定量的に評価
- 2) 実際の環境を反映した大きいレイアウトモデル
- 3) 認知可能性を上げるために力覚デバイスのパラメータ (硬さ,弾力,摩擦)調整
- 4) レイアウトモデル作成の簡略化
- 5) 力覚デバイスに慣れるためのゲーム開発

### 参考文献

[1] R. G. Golledge, "Place recognition and wayfinding: making sense of space," Geoforum, vol.23, no.2, pp.199-214, 1992.

[2] Y. Murai, H. Tatsumi, N. Nagai, and M. Miyakawa, "A haptic interface for an indoor-walk-guide simulator," Springer LNCS 4061, Computers Helping People with Special Needs (Proc. 10th Int. Conf. ICCHP), pp.1287-1293, July 2006.